## **従来のアイコンに加えて、状況照会の アイコンが追加されます。**

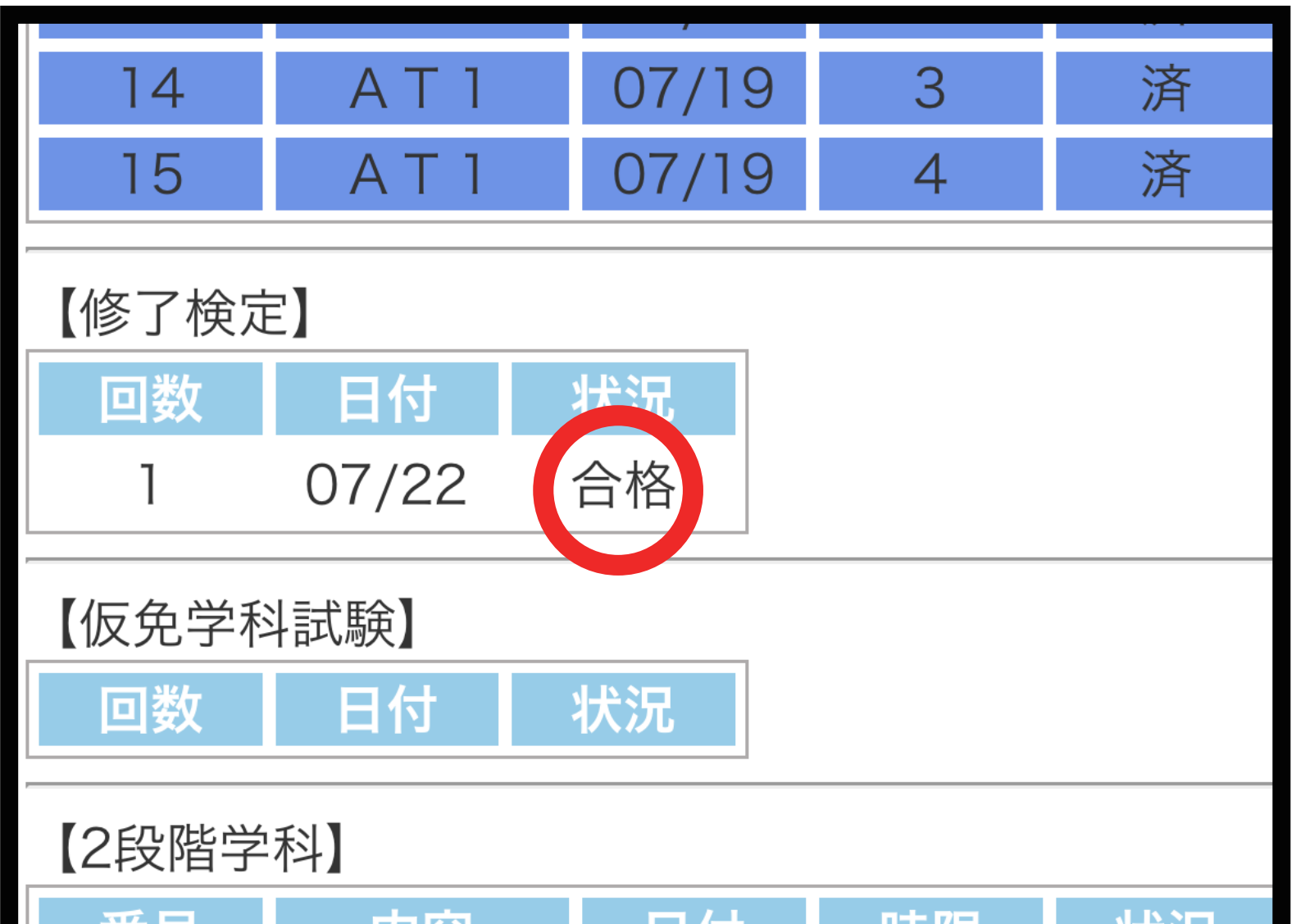

## **状況の欄には予約を取ると、「予約」 受け終わったものは「済」と表示されます。**

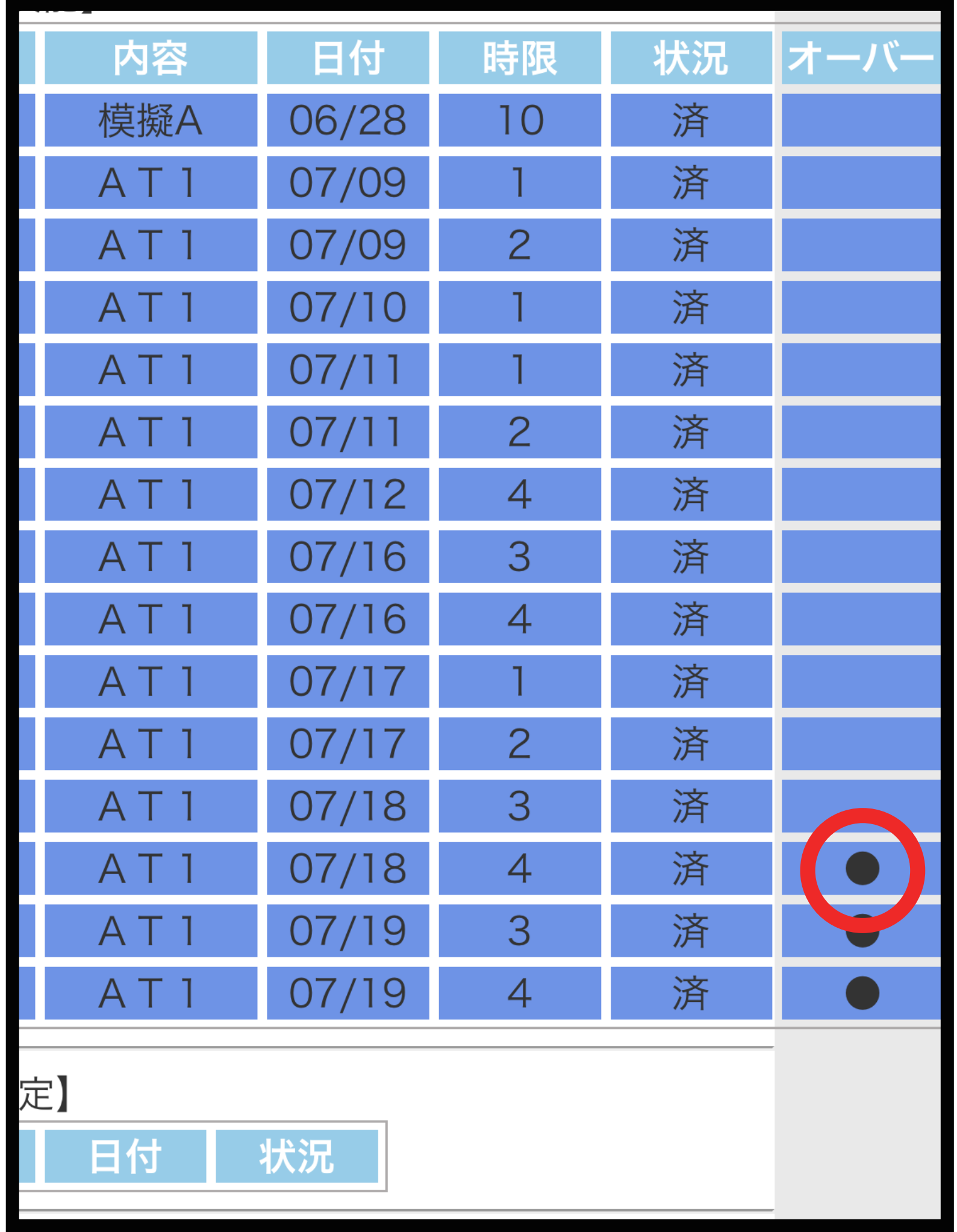

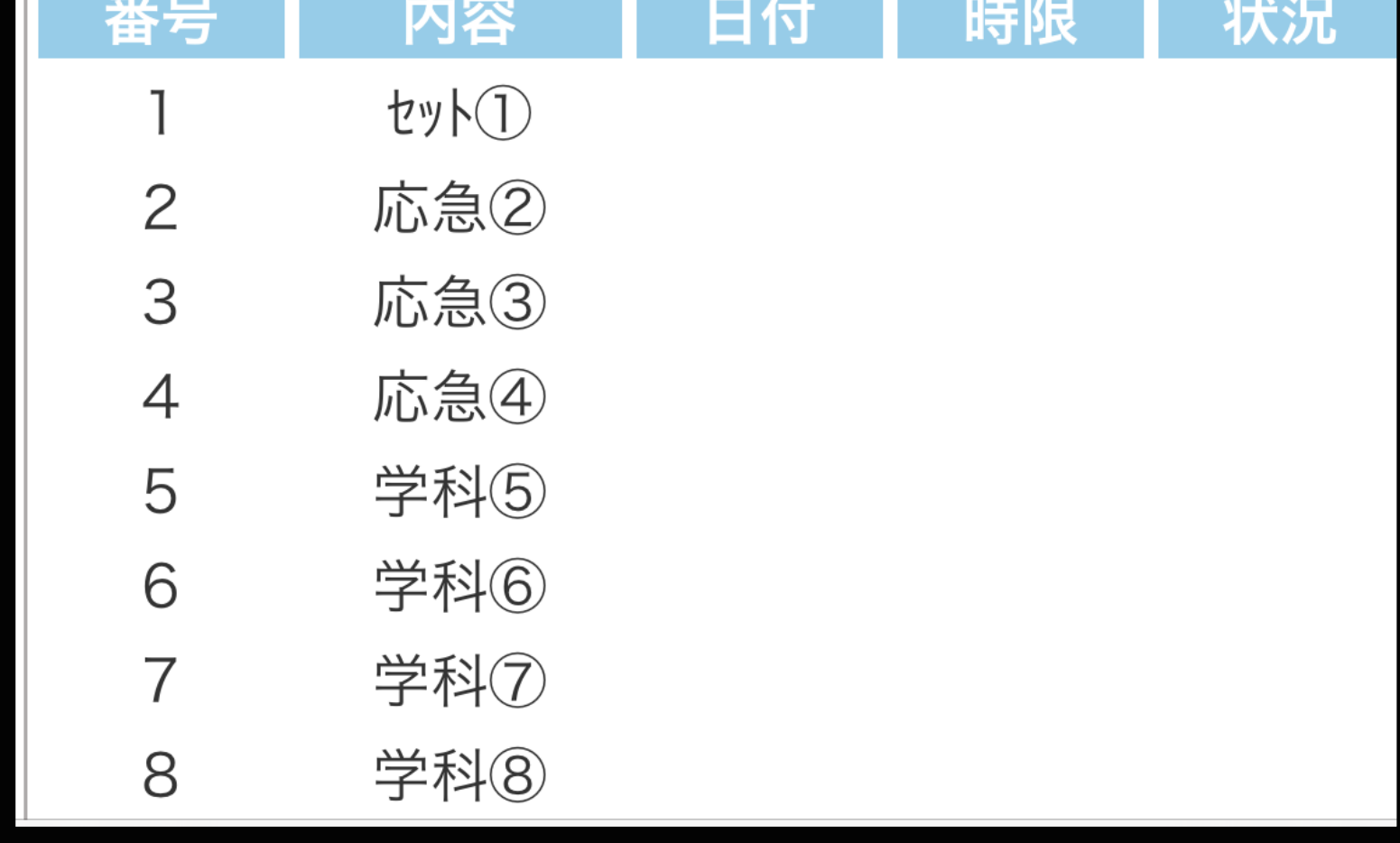

**試験も「合格 」「不合格 」の 状況が表示されます。**

## **モバイル状況照会のご案内**

**技能は受講履歴に加え、追加項目の オーバー表示がされます。 ※四輪教習の方はシステムの関係上、規定時限数 を超えてからオーバー表示がされます。**

## 令和 6 年 7 月 1 日より教習の受講状況を予約サイトから 確認できるサービスを新たに開始いたします。

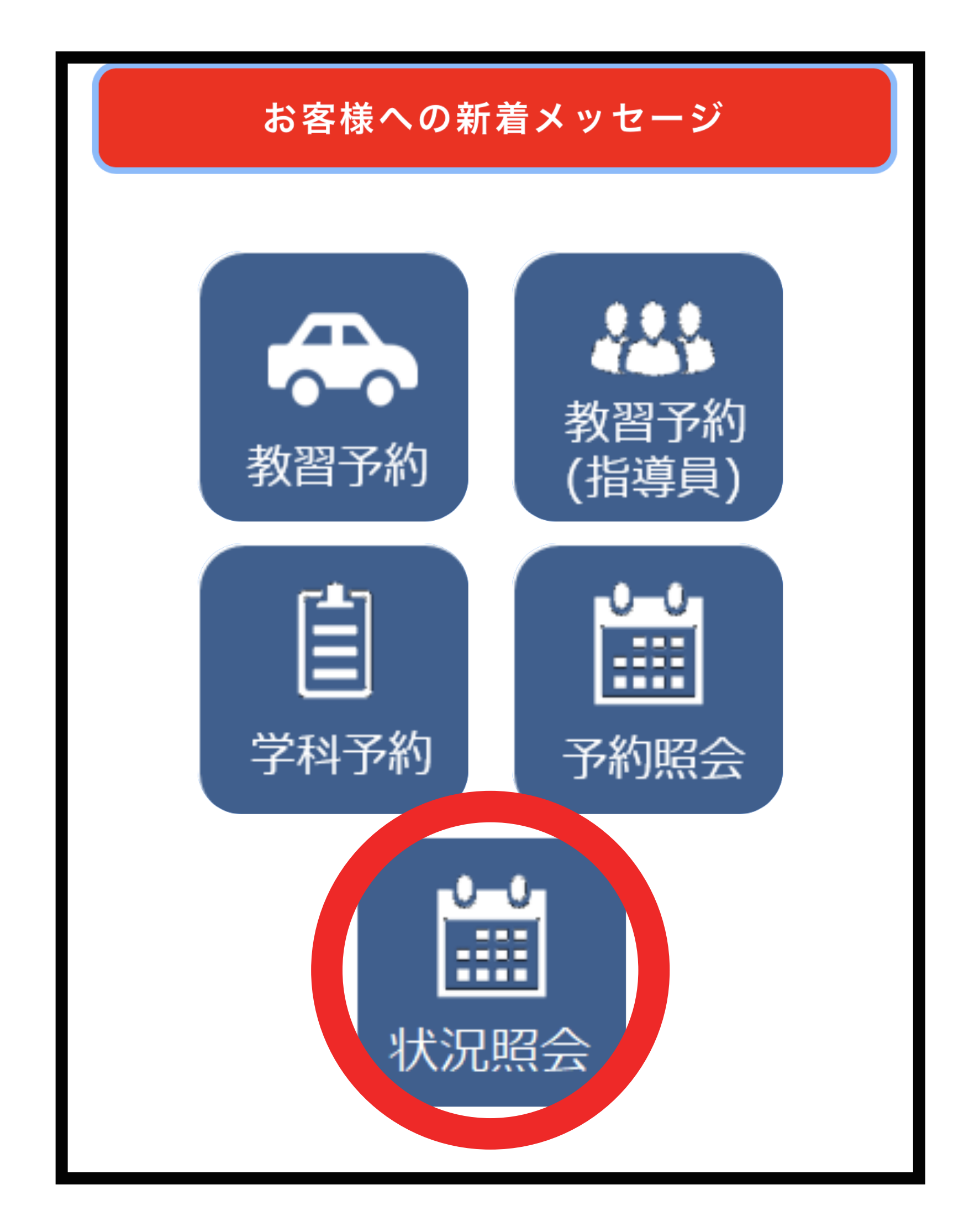

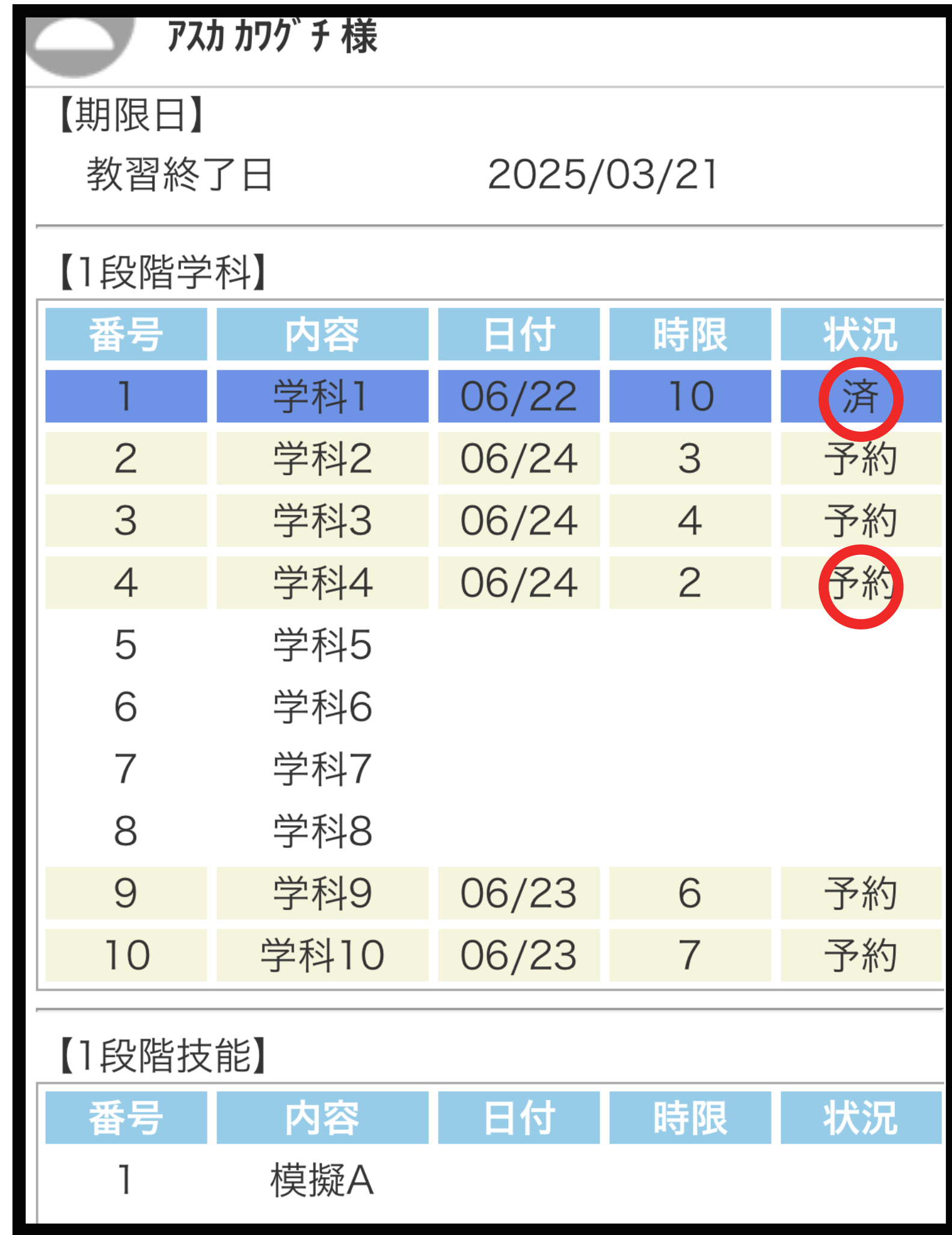